# Loginefout UCCX 8.0: "Het aantal geconfigureerde uitbreidingen voor agentia overschrijdt de maximaal toegestane waarde"  $\overline{a}$

### Inhoud

[Inleiding](#page-0-0) [Voorwaarden](#page-0-1) [Vereisten](#page-0-2) [Gebruikte componenten](#page-0-3) **[Conventies](#page-1-0)** [Ondersteuning van meerdere lijnen voor Unified CCX 8.0](#page-1-1) [Probleem](#page-1-2) **[Oplossing](#page-2-0)** [Gerelateerde informatie](#page-3-0)

## <span id="page-0-0"></span>**Inleiding**

Wanneer de agent probeert in te loggen op het Cisco Agent-bureaublad, mislukt de inlognaam en wordt deze foutmelding weergegeven:

The number of configured extensions for agent devices exceed maximum allowed Dit document beschrijft hoe de foutmelding en de aanbevolen acties moeten worden opgelost.

Zie ook deze documenten:

- [UCCX: Aanmelden bij Agent-desktop niet uitgevoerd](//www.cisco.com/en/US/products/sw/custcosw/ps1846/products_tech_note09186a0080223b87.shtml)
- [UCCX 7.x/8.x: Kan niet inloggen op Cisco IP-telefoon Agent](//www.cisco.com/en/US/products/sw/custcosw/ps1846/products_tech_note09186a0080201e61.shtml)

### <span id="page-0-1"></span>Voorwaarden

### <span id="page-0-2"></span>Vereisten

Er zijn geen specifieke vereisten van toepassing op dit document.

#### <span id="page-0-3"></span>Gebruikte componenten

De informatie in dit document is gebaseerd op de volgende software- en hardware-versies:

• Cisco Unified Communications Manager 7.x

- Cisco Unified Contact Center Express (Unified CX) 8.x
- Cisco 6900/8900/9900 Series IP-telefoon

De informatie in dit document is gebaseerd op de apparaten in een specifieke laboratoriumomgeving. Alle apparaten die in dit document worden beschreven, hadden een opgeschoonde (standaard)configuratie. Als uw netwerk live is, moet u de potentiële impact van elke opdracht begrijpen.

### <span id="page-1-0"></span>**Conventies**

Raadpleeg [Cisco Technical Tips Conventions \(Conventies voor technische tips van Cisco\) voor](//www.cisco.com/en/US/tech/tk801/tk36/technologies_tech_note09186a0080121ac5.shtml) [meer informatie over documentconventies.](//www.cisco.com/en/US/tech/tk801/tk36/technologies_tech_note09186a0080121ac5.shtml)

# <span id="page-1-1"></span>Ondersteuning van meerdere lijnen voor Unified CCX 8.0

Cisco Unified CCX ondersteunt het gebruik van de 6900/8900/9900 Series telefoons als agentsapparaten. Cisco Unified CCX-monitoren roept meerdere lijnen op om ondersteuning voor gezamenlijke lijnen via Line (JAL) en Direct Transfer On Line (DTAL) op deze agents-apparaten. Tot vier lijnen worden bewaakt door Cisco Unified CCX. Deze omvatten 1 ACD-lijn en 3 niet-ACDlijnen, maar alleen de ACD-lijn kan vanaf het bureaublad worden bestuurd. Als meer dan vier lijnen op een Agent apparaat zijn ingesteld, kan de agent niet inloggen met het gebruik van die telefoon. JAL en DTAL worden ook ondersteund op Agent-apparaten met 7900 Series-telefoons en op die telefoons kunnen maximaal 4 lijnen worden geconfigureerd.

### <span id="page-1-2"></span>Probleem

Wanneer u probeert in te loggen, faalt de Cisco Agent-desktop of de IPPA met deze foutmelding:

The Number of Configured extensions for the agent device exceeds the maximum allowed.

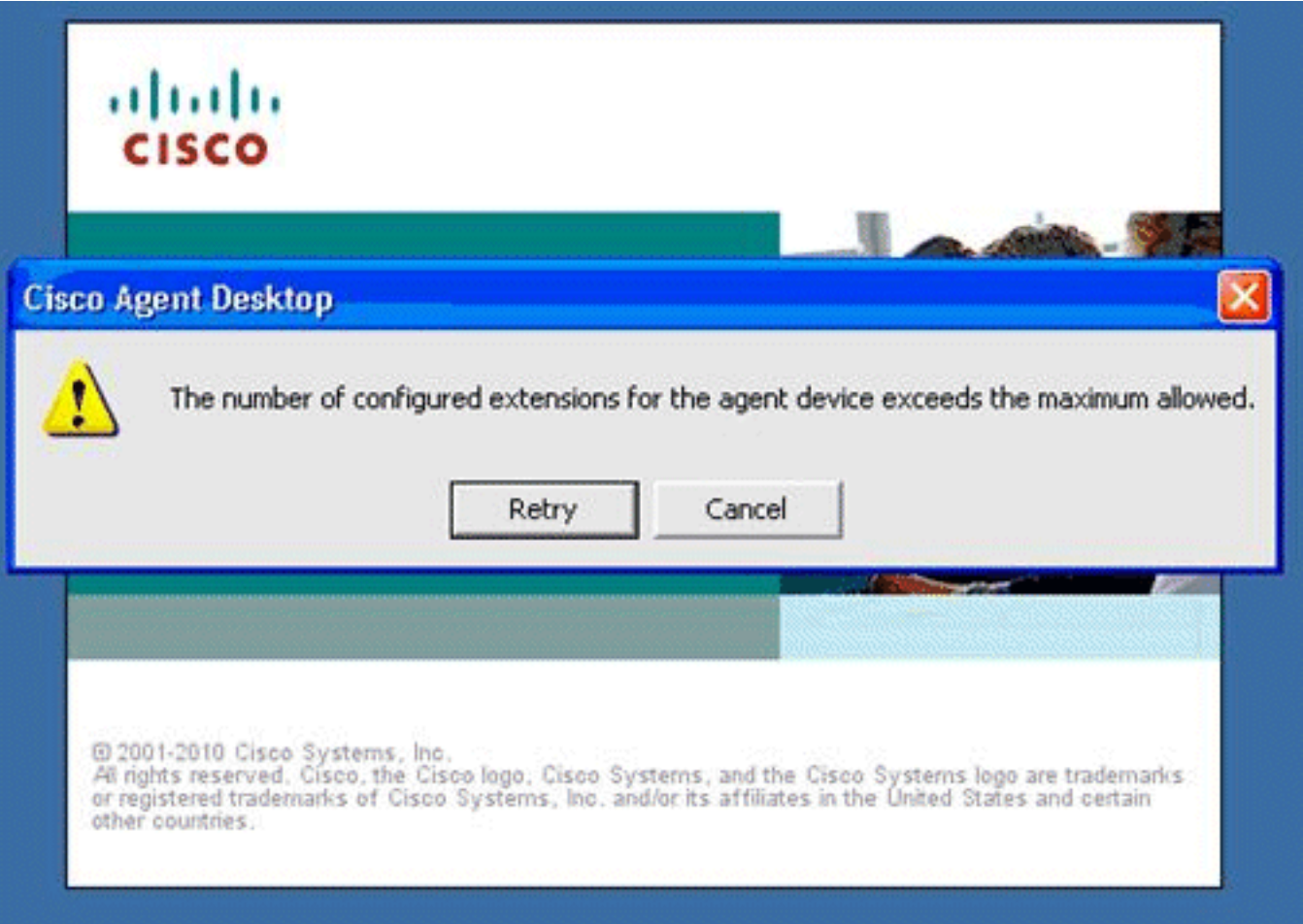

Opmerking: Controleer de configuratie van de gedeelde lijn tijdens de inlognaam. Laat de agent niet inloggen als hun extensie is ingesteld als een gedeelde lijn.

### <span id="page-2-0"></span>**Oplossing**

Deze configuraties worden niet ondersteund voor agententelefoons:

- Een Unified CCX-extensie die aan meerdere apparaten is toegewezen.
- Twee lijnen op de telefoon van een agent die dezelfde verlenging hebben, maar bestaan in verschillende verdelingen.
- Configuratie van de zelfde Unified CCX extensie in meer dan één apparatenprofiel, of configuratie van de zelfde Unified CCX extensie in om het even welke combinatie van apparaatprofielen en apparaten. (De configuratie van een Unified CCX-extensie in één apparaat wordt ondersteund.)

Volgens de Unified CCX-documentatie worden gedeelde lijnen niet ondersteund. Dit betekent dat een uitbreiding niet kan bestaan op meerdere eindapparaten op dezelfde scheiding. In Unified CCX-versies eerder dan 8.0(1) zijn er geen controles om er zeker van te zijn dat gedeelde lijnen gebruikt worden. Als resultaat hiervan zijn agenten toegestaan om in te loggen, ongeacht of gedeelde lijnen gebruikt worden.

Voer de volgende stappen uit om het probleem op te lossen:

- 1. Zorg ervoor dat de Unified CCX agent slechts vier uitbreidingen op de telefoon heeft gevormd.
- 2. Start de CTI Manager opnieuw door deze stappen uit te voeren:Kies in het navigatiegebied

van de Cisco Unified Communications Manager-toepassing Cisco Unified Services en klik op Go.Kies Gereedschappen > Control Center - functieservices.Kies Cisco CTI Manager, die u wilt activeren en klik op

#### Opslaan.

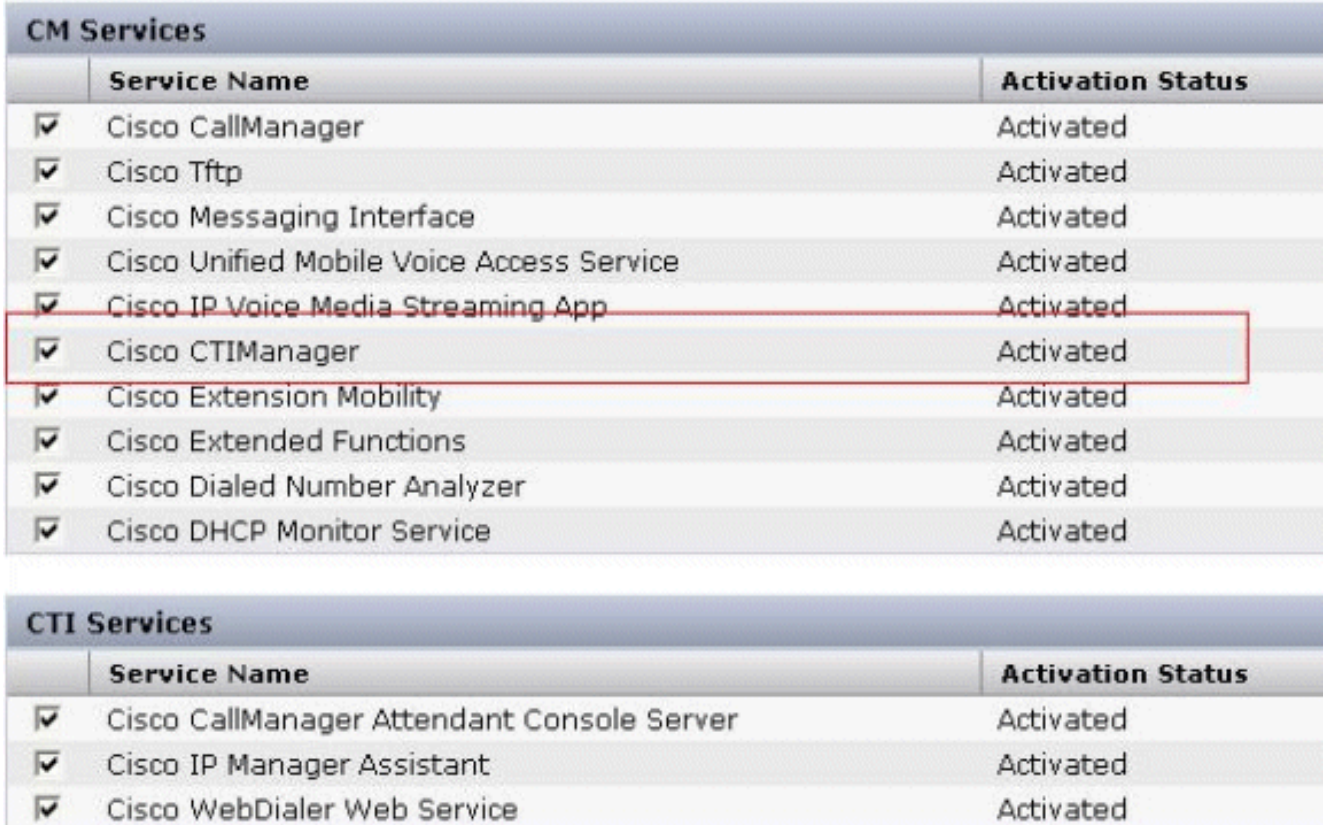

Raadpleeg het werkgebied in Cisco bug-ID [CSCth96226](https://tools.cisco.com/bugsearch/bug/CSCth96226) (allee[n](//tools.cisco.com/RPF/register/register.do) [geregistreerde](//tools.cisco.com/RPF/register/register.do) klanten) voor meer informatie over dit probleem en de oplossing.

# <span id="page-3-0"></span>Gerelateerde informatie

- [UCCX: Cisco Agent-desktopfout "kan bestand niet downloaden"](https://supportforums.cisco.com/docs/DOC-13192?referring_site=bodynav)
- [Agent kan niet in Cisco Agent-desktop inloggen](//www.cisco.com/en/US/products/sw/voicesw/ps556/products_tech_note09186a00801786cb.shtml#prob?referring_site=bodynav)
- [Ondersteuning voor spraaktechnologie](//www.cisco.com/cisco/web/psa/default.html?mode=tech&level0=268436015&referring_site=bodynav)
- [Productondersteuning voor spraak en Unified Communications](//www.cisco.com/cisco/web/psa/default.html?mode=prod&level0=278875240&referring_site=bodynav)
- [Technische ondersteuning en documentatie Cisco Systems](//www.cisco.com/cisco/web/support/index.html?referring_site=bodynav)